## Uputstvo za instalaciju **SweetHome 3D** programa

Da bi downloadovali besplatan SweetHome 3D program potrebno je da otvorite link [www.sweethome3d.com](http://www.sweethome3d.com/) .

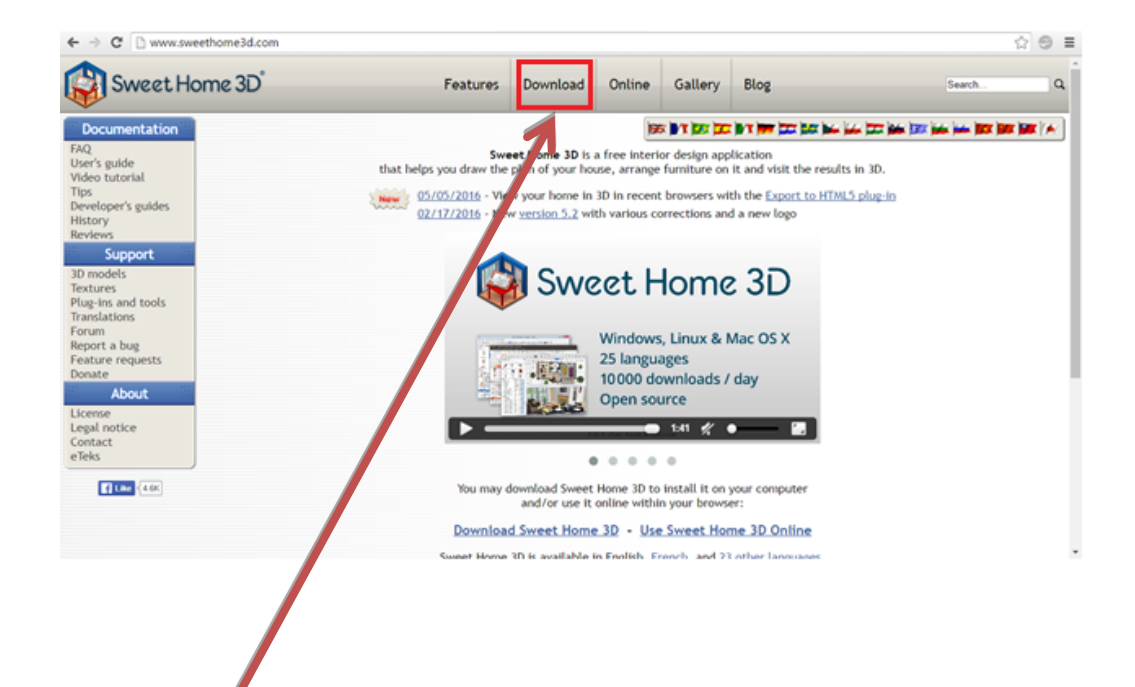

Kliknite na dugme **DOWNLOAD**.

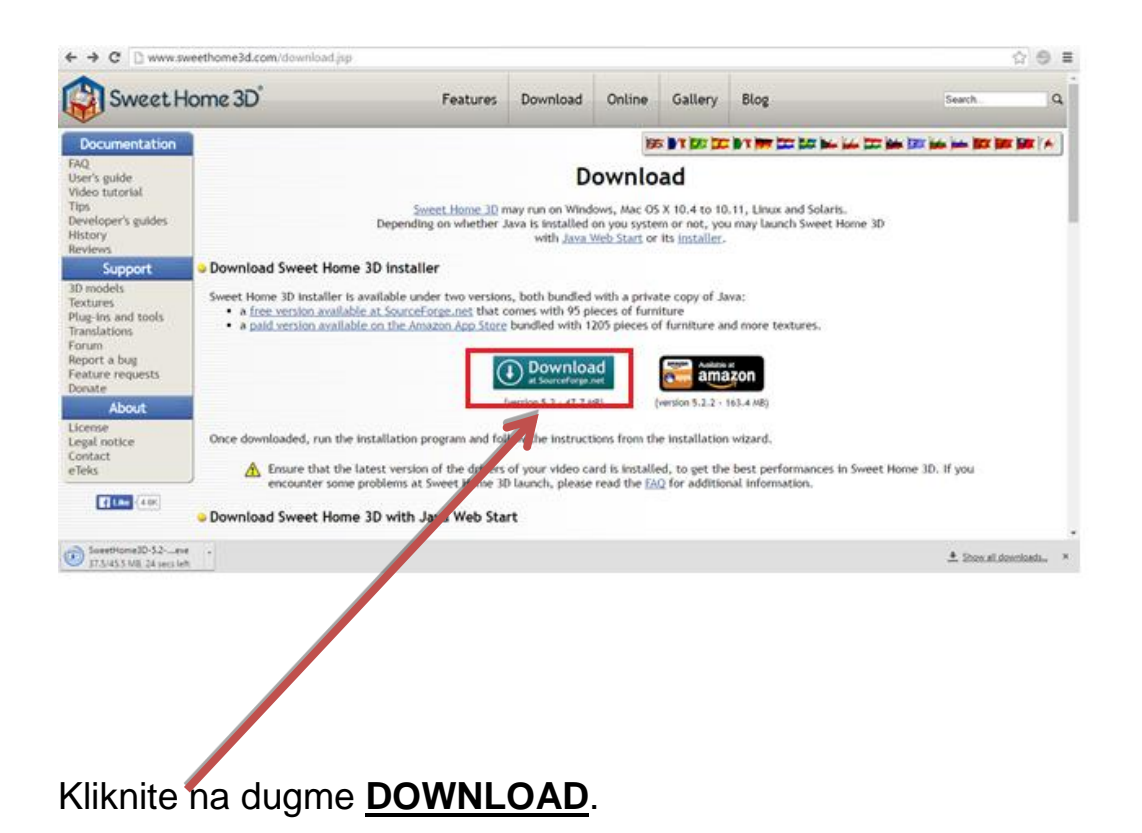

Pokreće se download ovog programa.

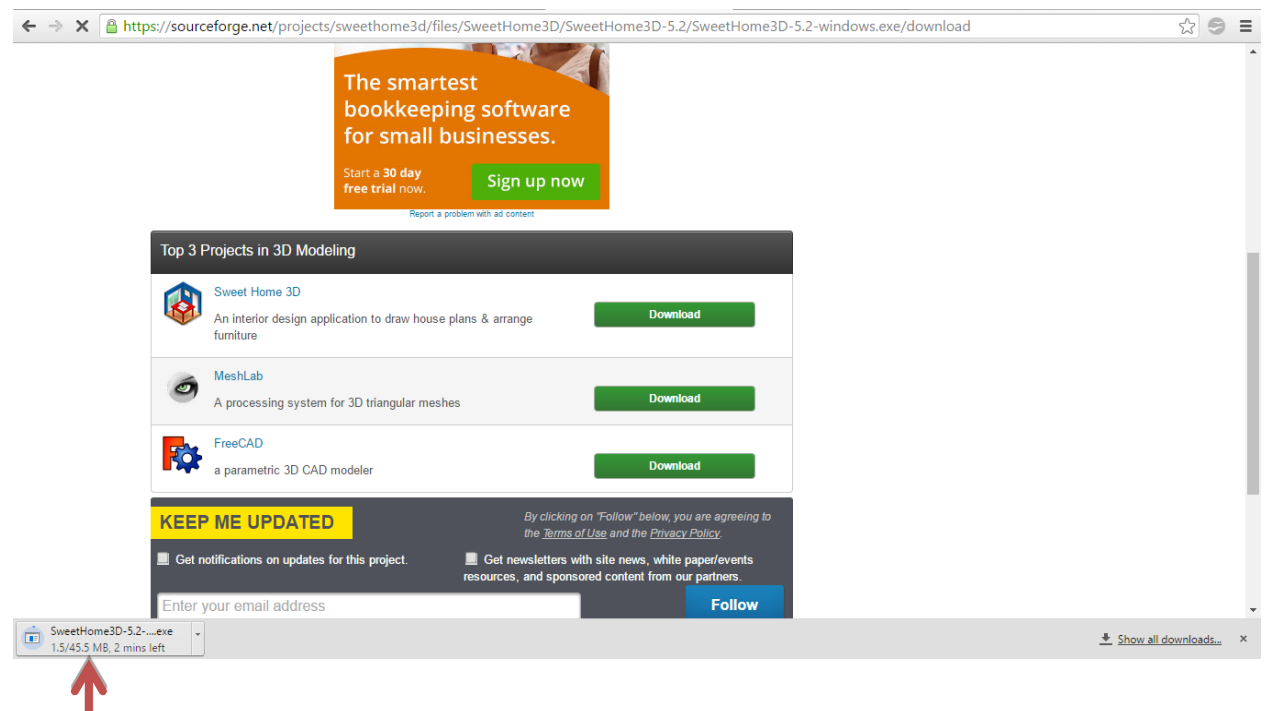

Kliknite (u donjem lijevom uglu) na program koji je downloadovan.

Pojaviće se prozor sa pitanjem: "Do you want to allow this app to make changes

to your PC?" - kliknite na dugme YES.

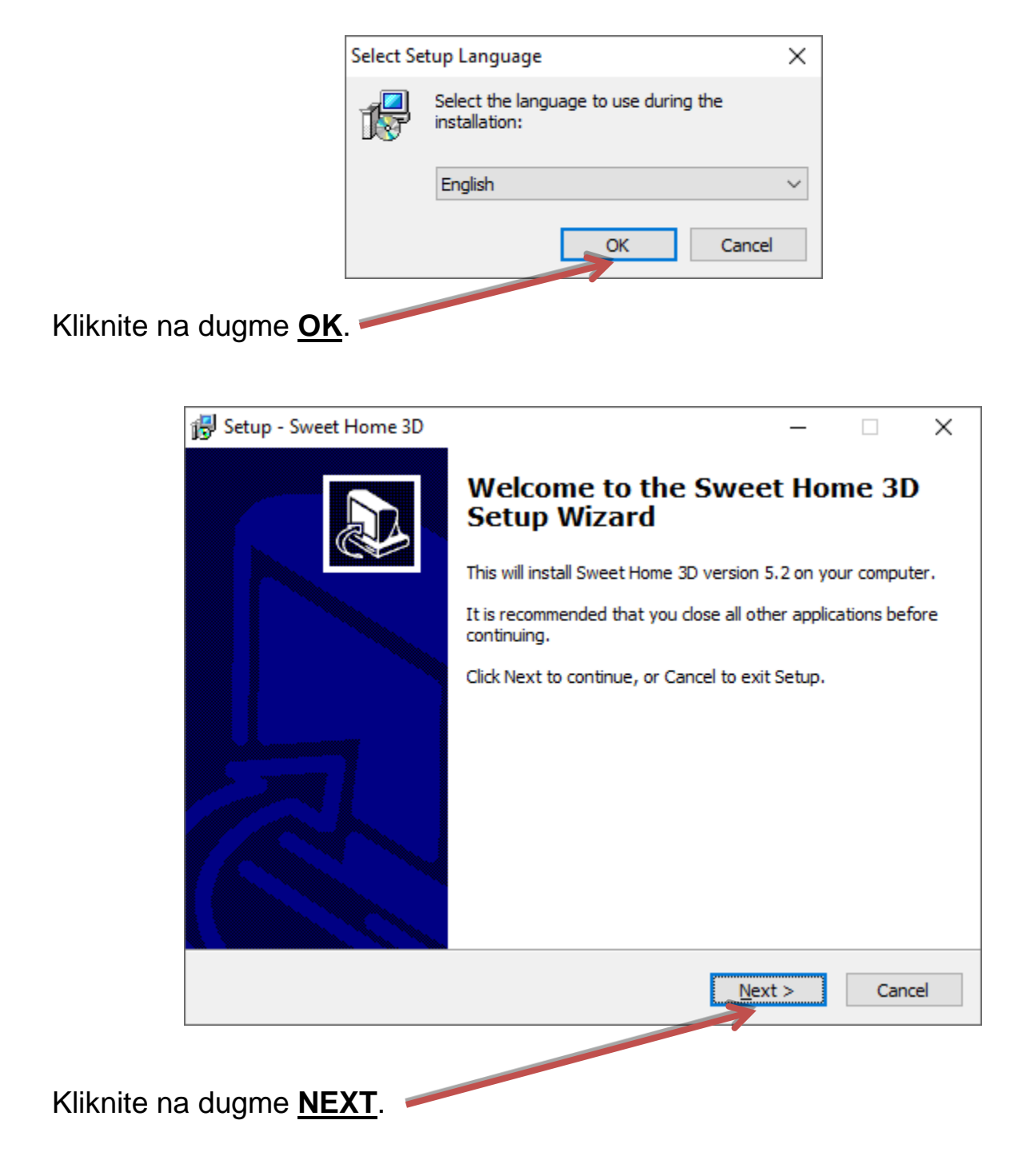

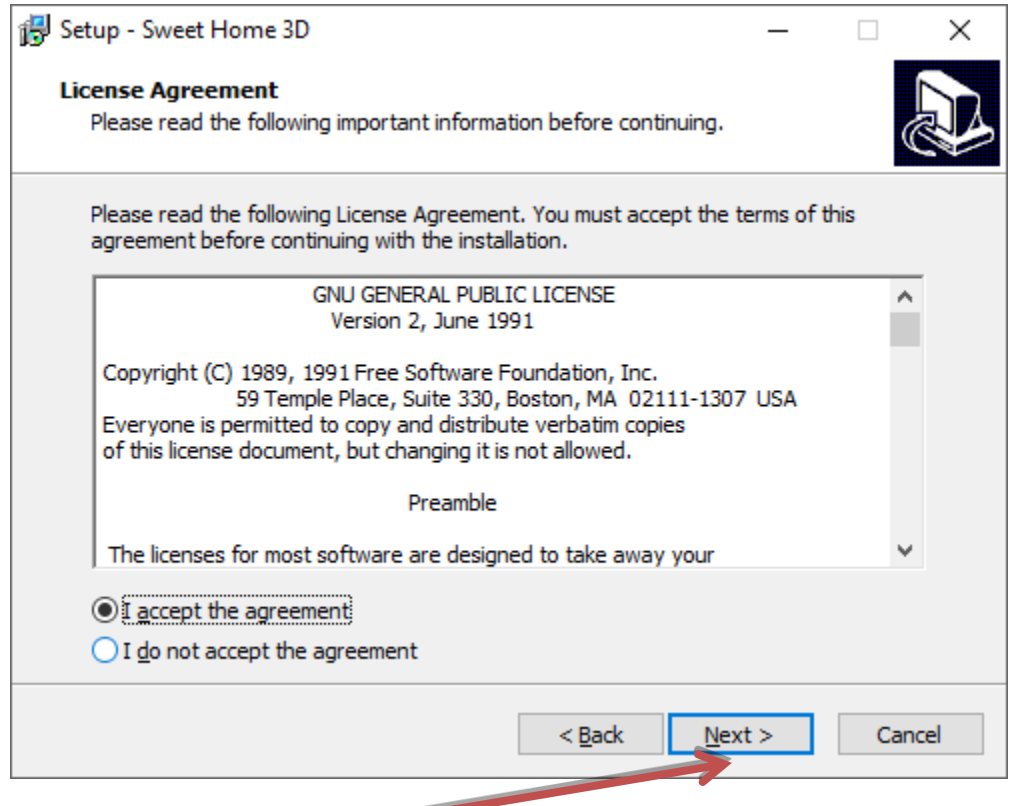

## Kliknite na dugme **NEXT**.

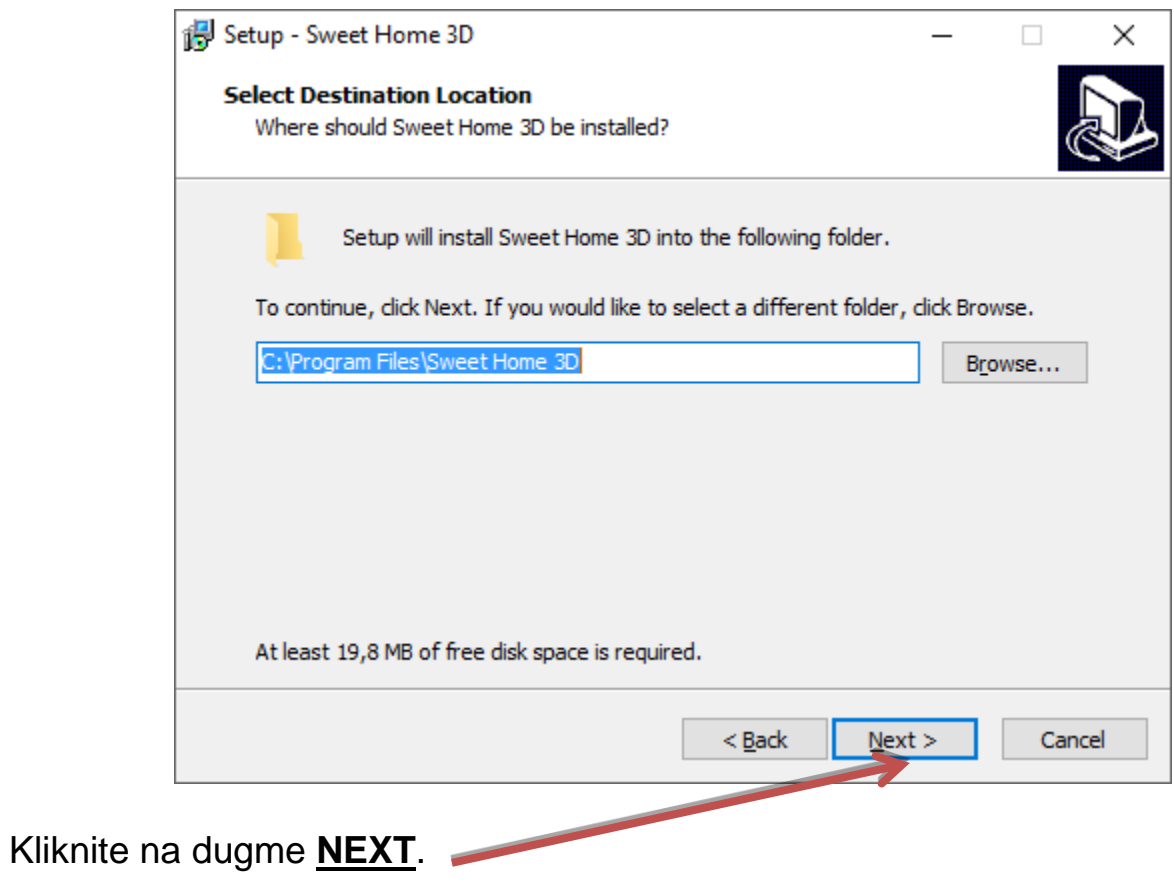

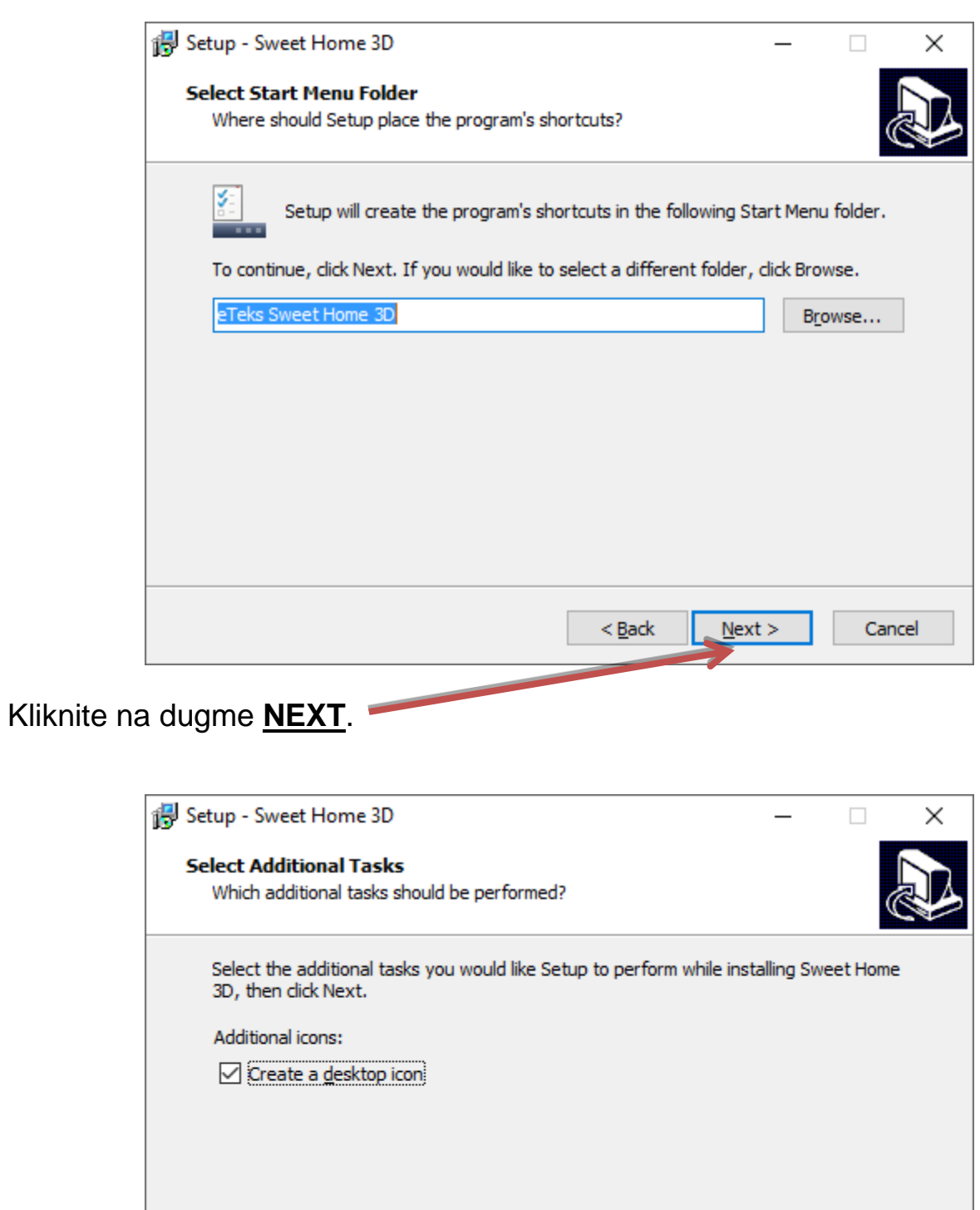

 $\leq$  Back

 $Next >$ 

Cancel

Kliknite na dugme **NEXT**.

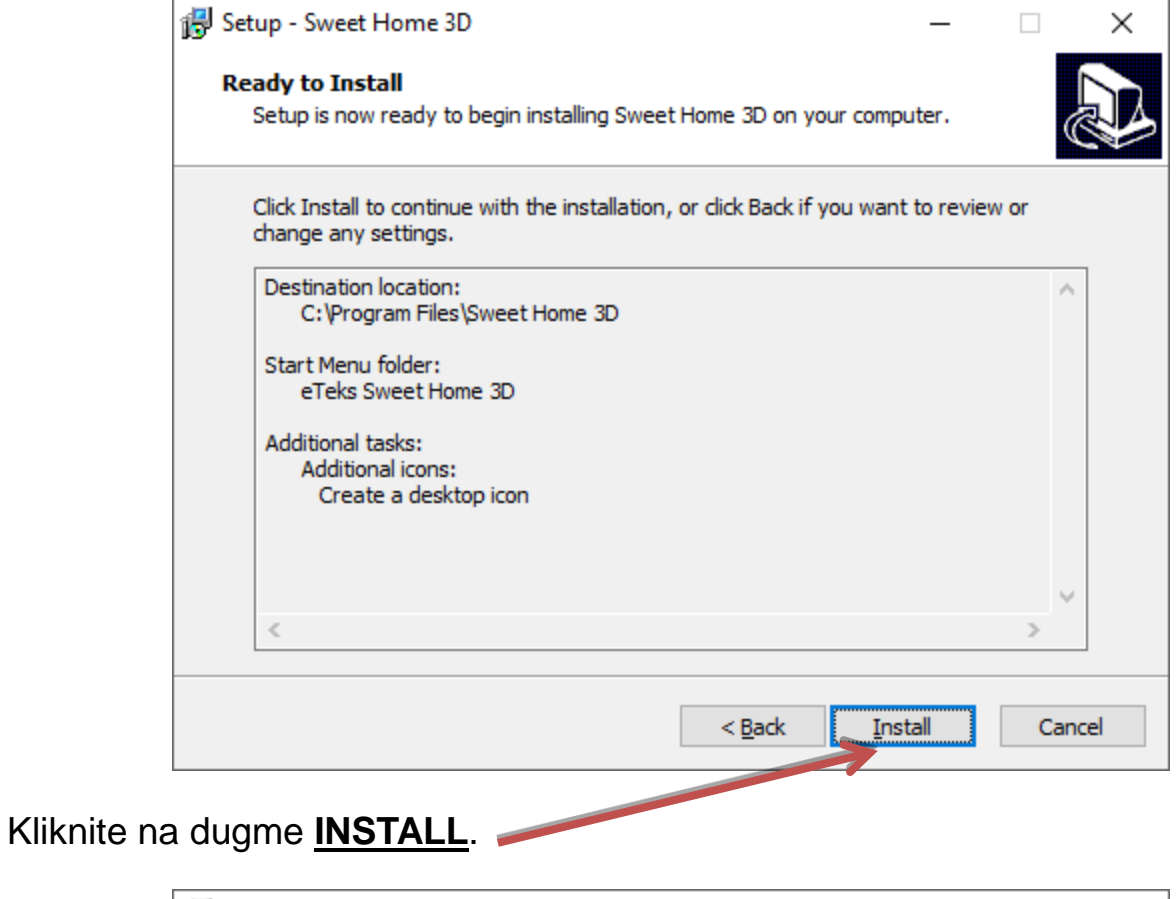

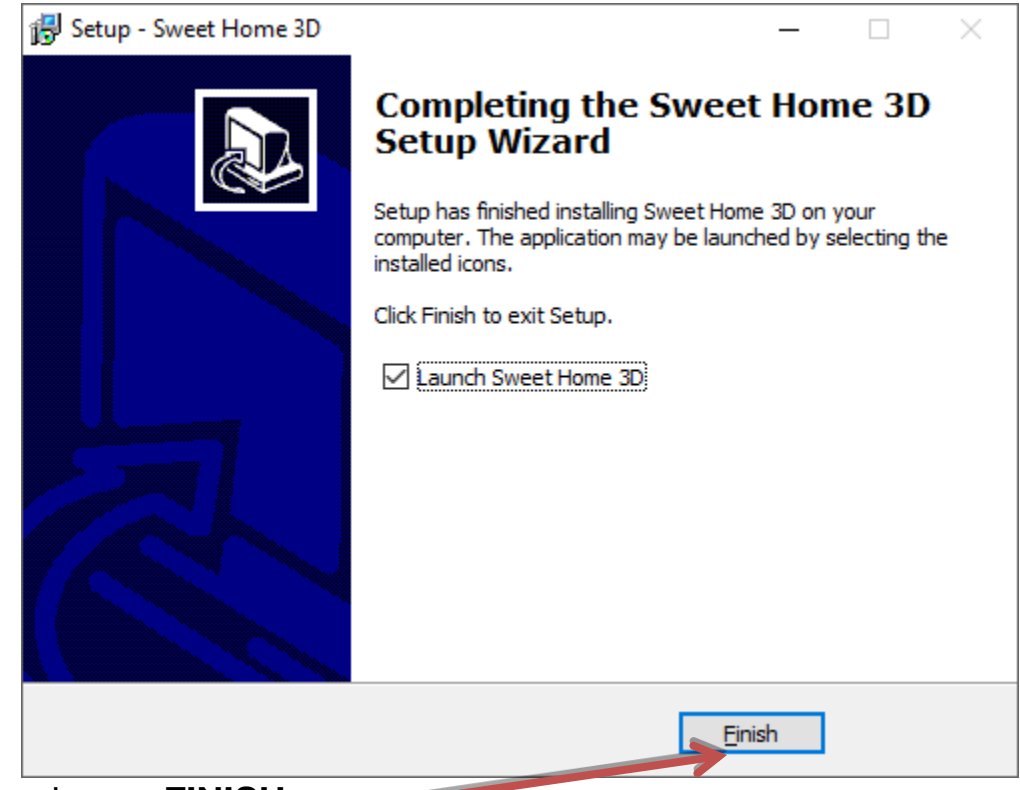

Kliknite na dugme **FINISH**. Instalacija je završena.